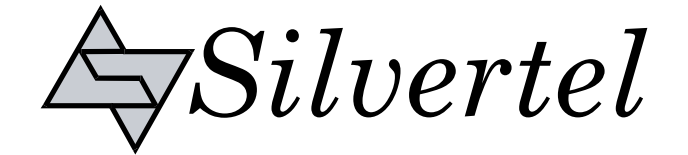

# **Evaluation Board User Manual**

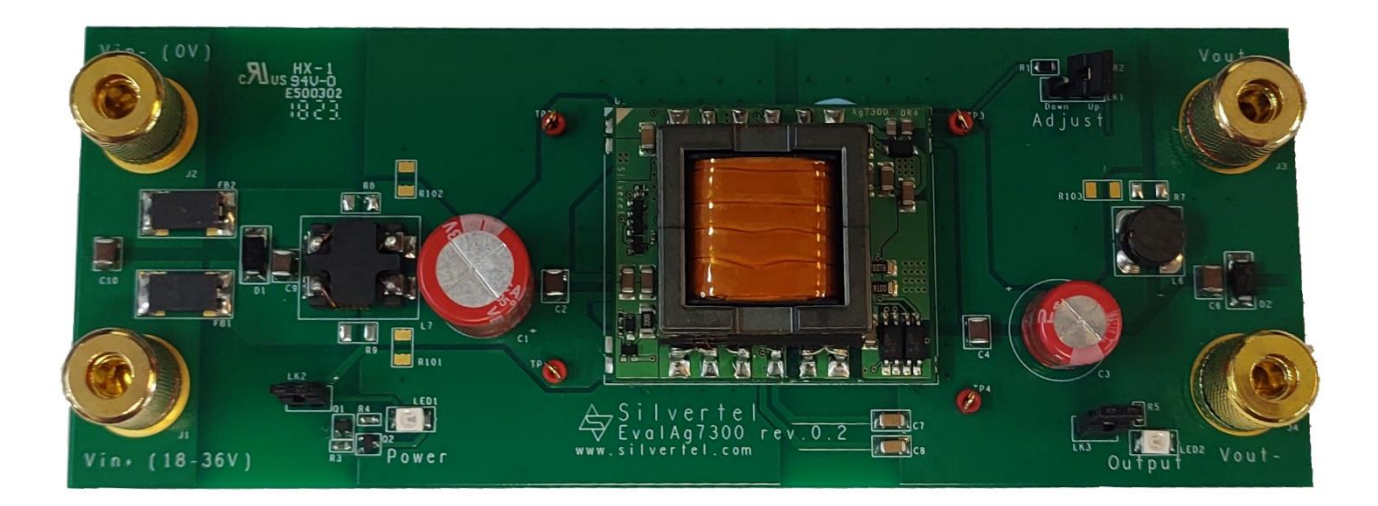

# **EvalAg7300 Evaluation Board User Manual**

Version 1.0 – May 2023

# EvalAg7300

# High Power Isolated Boost Converter<br>Evaluation Board

## **Table of Contents**

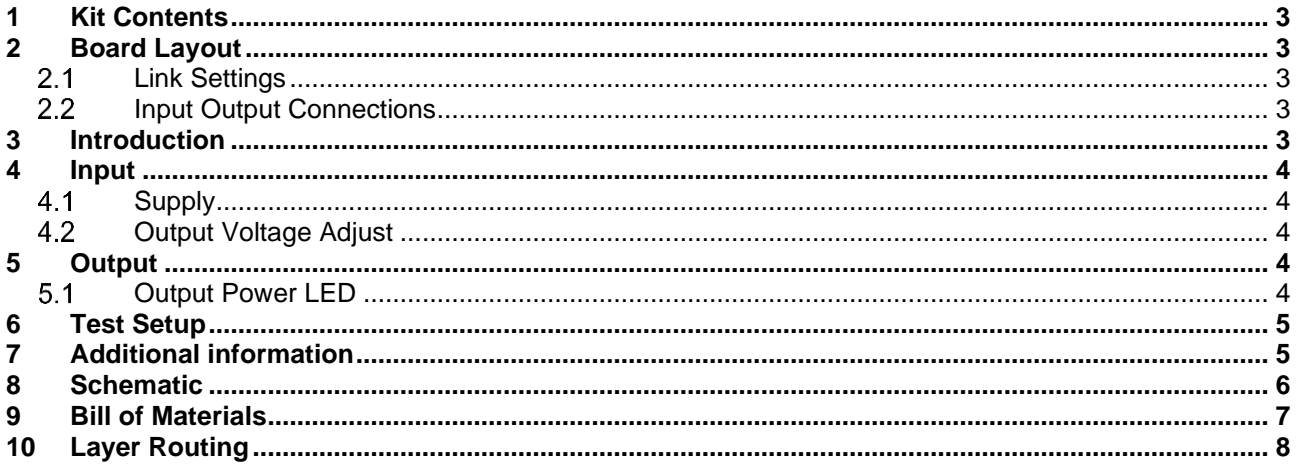

## **Table of Figures**

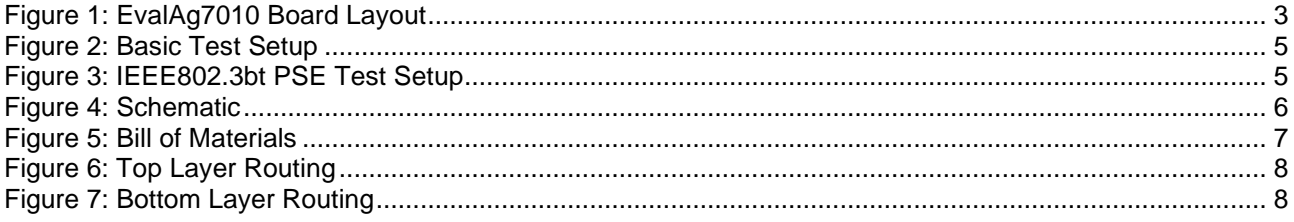

#### **High Power Isolated Boost Converter Evaluation Board**

### <span id="page-2-0"></span>**1 Kit Contents**

- ➢ EvalAg7300 Evaluation Board
- ➢ Ag7300 Soldered to Evaluation Board

## <span id="page-2-1"></span>**2 Board Layout**

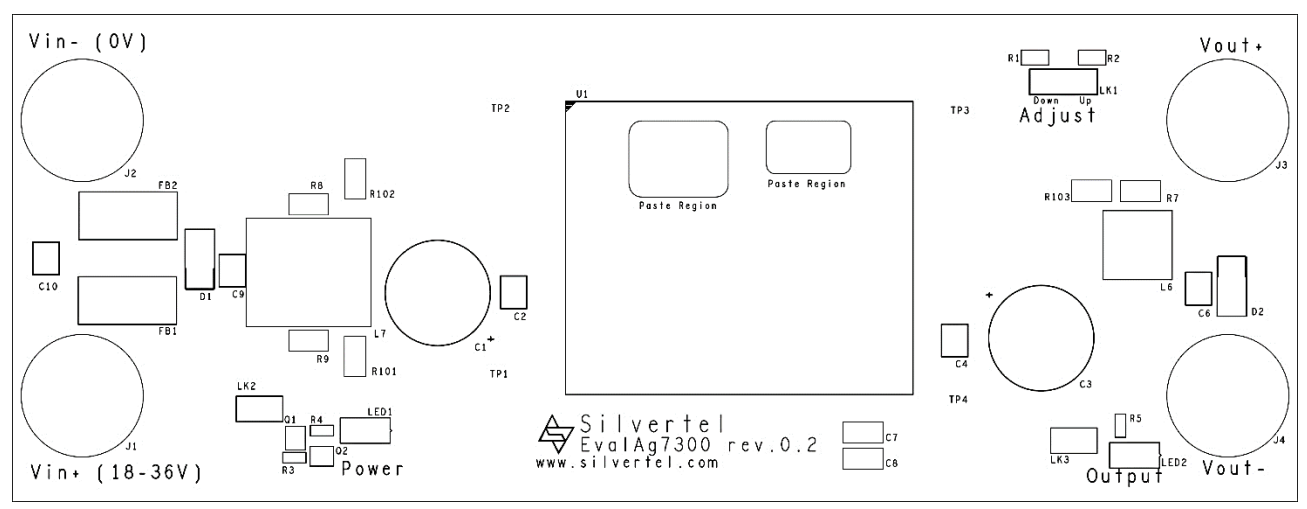

#### **Figure 1: EvalAg7010 Board Layout**

### <span id="page-2-5"></span><span id="page-2-2"></span>**Link Settings**

- LK1 Output voltage Adjust
- LK2 Input Power LED Enable
- LK3 Output Power LED Enable

## <span id="page-2-4"></span>**3 Introduction**

This Manual is a guide to using the EvalAg7300 evaluation board fitted with a Silvertel Ag7300 High Power Isolated Boost Converter module for use in a wide variety of point of load (PoL) and DC-DC converter applications, including IEEE802.3bt Power over Ethernet (PoE) Power Sourcing Equipment (PSE) applications.

While this evaluation board has been designed following Silvertel's recommendations, it should not be considered as a reference design as it features circuity included solely for the purposes of evaluation that are not be required for proper operation.

- <span id="page-2-3"></span>**Input Output Connections**
- J2 & J3 Supply Binding Posts
- J3 & J4 Load Output Binding Posts

# <span id="page-3-0"></span>**4 Input**

### <span id="page-3-1"></span>**Supply**

The EvalAg7300 evaluation board should be powered by a DC Power supply connected to J1 and J2 binding posts using 4mm Banana connectors, bare wire, or fork connectors.

This supply should deliver between 18-36V. The Ag7300 can output up to 120W of continuous output power, at this output power the Ag7300 will dissipate up to 16W. Any power source should be suitably rated for the desired output power, the power dissipation of the Ag7300 and any transmission power losses. For example, a 24V supply should be capable of supplying up to 7A if the full output power is to be drawn.

### <span id="page-3-2"></span>**Output Voltage Adjust**

The output voltage of the Ag7300 module can be adjusted up or down by changing the location of the jumper LK1. The EvalAg7300 is fitted with two adjust resistors. The down adjust resistor R1, is fitted with a 510kΩ resistor. And the up adjust resistor R6, which is fitted with a  $0\Omega$  resistor to allow for the maximum adjust change of the Ag7300LPB module.

With no jumper present on LK1, the module will default to its nominal 55.5V output.

To increase the output voltage, insert the jumper to LK1 in the left position, so that the link is between the middle and rightmost pin.

To reduce the output voltage, insert a jumper to LK1 in the right position, so that the link is between the middle and leftmost pin.

If the output voltage needs to be set to a different value (within the adjustment range) then connect different value resistors in place of R1 (510kΩ) or R2 (0Ω) and connect the jumper into the corresponding link setting.

Note: ensure that the down adjust resistor is not shorted when connecting a module that has a higher stated resistance in the datasheet, as this could cause damage to the module.

# <span id="page-3-3"></span>**5 Output**

The Ag7300 will output 48V-58V and can deliver a continuous output current of 2.2A, for up to 120W of continuous power, the peak output power may be reduced as a result of the power source or operating conditions the module is operating in.

### <span id="page-3-4"></span>**5.1 Output Power LED**

LED2 illuminates when the module is outputting. This can be disabled by removing the jumper link LK3, removing this link does not affect the power being supplied by the Ag7300LPB.

## <span id="page-4-0"></span>**6 Test Setup**

Figures [2](#page-4-2) and [3](#page-4-3) show typical test setups using the EvalAg7300 evaluation board.

The equipment required: -

- ➢ EvalAg7300 fitted with Silvertel's Ag7300LPB Module
- ➢ 18-36V bench power supply Optional Equipment capable of greater than 140W

Optional Equipment

- ➢ EvalAg6800 or other IEEE802.3 compliant PSE
- ➢ EvalAg5800 or other IEEE802.3 compliant PD
- ➢ Data source e.g. PC
- ➢ CAT5e or greater cables

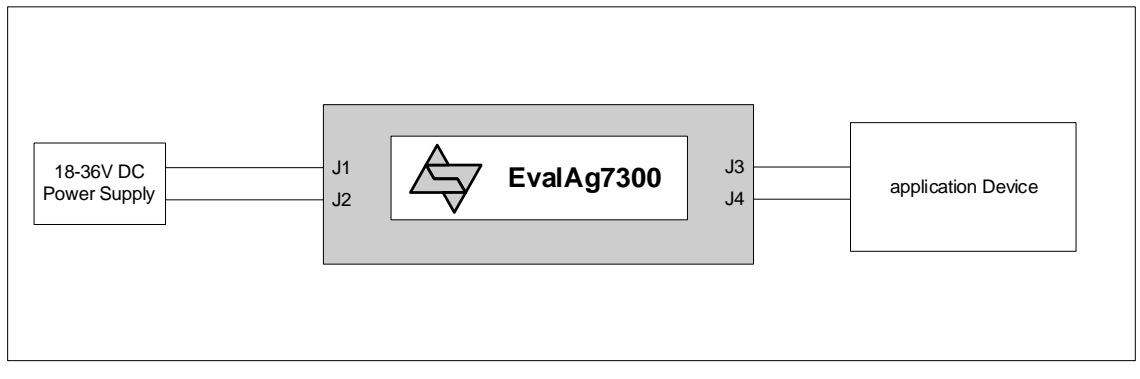

**Figure 2: Basic Test Setup**

<span id="page-4-2"></span>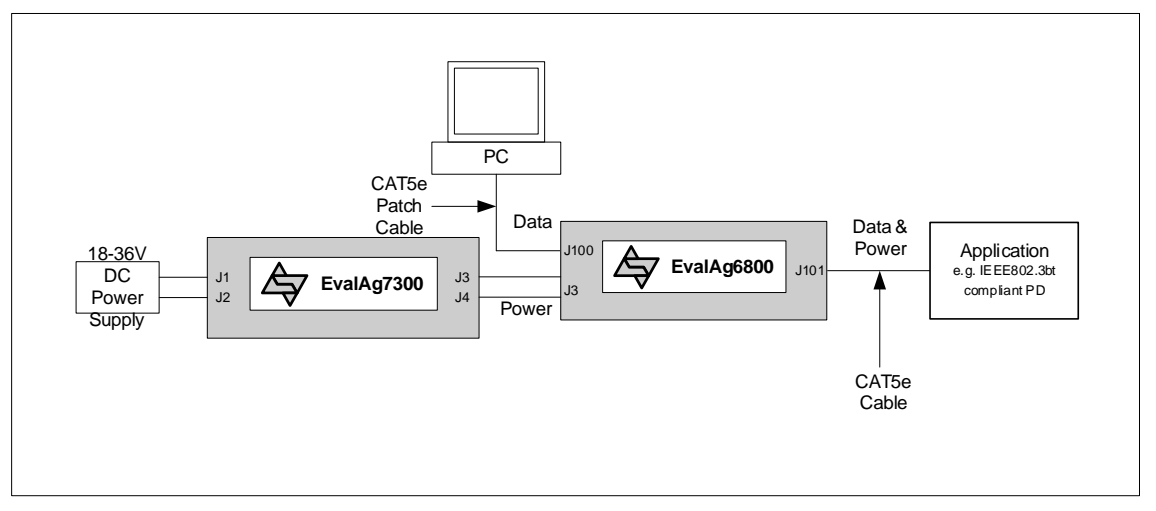

**Figure 3: IEEE802.3bt PSE Test Setup**

## <span id="page-4-3"></span><span id="page-4-1"></span>**7 Additional information**

Full operating conditions and feature set can be found in the Ag7300 product datasheet, available from www.silvertel.com

<span id="page-5-0"></span>**8 Schematic** 

# **EvalAg7300**

#### **High Power Isolated Boost Converter Evaluation Board**

#### ╫  $\begin{array}{c} \displaystyle \bigcap_{\mathbf{Q}} \,\,\mathbb{S} \end{array}$ ∏<sup>≛ृ</sup>≍  $rac{10}{100}$  $EB2$ 上<br>巴<br>上  $\begin{picture}(180,170) \put(0,0){\line(1,0){100}} \put(10,0){\line(1,0){100}} \put(10,0){\line(1,0){100}} \put(10,0){\line(1,0){100}} \put(10,0){\line(1,0){100}} \put(10,0){\line(1,0){100}} \put(10,0){\line(1,0){100}} \put(10,0){\line(1,0){100}} \put(10,0){\line(1,0){100}} \put(10,0){\line(1,0){100}} \put(10,0){\line(1,0){100$ 패 R3<br>330R BC846BW<br>Q1  $_{\rm g}^{\rm o}$ L7<br>Id\_cmc\_we744237  $\overline{a}$ BC846BW<br>Q2 R4<br>33K 패  $1011$ ⊣<sup>≦</sup> 信  $\frac{1}{2}$  $\overline{5}$  $= 51$ <br> $= 470uF$  $\frac{1}{2}$   $\frac{1}{2}$   $\frac{1}{2}$   $\frac{1}{2}$  $\begin{array}{c}\n\begin{array}{c}\n\downarrow \\
\downarrow \\
\downarrow \\
\downarrow\n\end{array} \\
\begin{array}{c}\n\downarrow \\
\downarrow \\
\downarrow \\
\downarrow\n\end{array} \\
\begin{array}{c}\n\downarrow \\
\downarrow \\
\downarrow \\
\downarrow\n\end{array} \\
\begin{array}{c}\n\downarrow \\
\downarrow \\
\downarrow \\
\downarrow\n\end{array} \\
\begin{array}{c}\n\downarrow \\
\downarrow \\
\downarrow \\
\downarrow \\
\downarrow\n\end{array} \\
\begin{array}{c}\n\downarrow \\
\downarrow \\
\downarrow \\
\downarrow \\
\downarrow \\
\downarrow\n\end{array} \n\end{array}$ 高  $22uF$  $6402$ Vin-15  $\frac{\sqrt{ln+1}}{\sqrt{ln+2}}$  $\Xi$  $\overline{8}$  $\overline{9}$ B<br>Rout Vout+ Ag7300  $\frac{R103}{0}$ Vout+  $\begin{array}{c}\n4.7 \text{ mF} \\
6.7 \text{ mF} \\
4.7 \text{ mF}\n\end{array}$  $\begin{array}{c}\stackrel{\text{def}}{ \times} \\[-1.5mm] \stackrel{\text{def}}{ \times} \end{array}$  $\pm\Box$   $\xi \overline{z}$ 1206<br>2RV 12006 A<sub>5</sub><br>Rege ≿ ≌ ≿  $\frac{1}{2}$  $\equiv$ ADJUST LK1 **A** EvalAg7300 Document Number<br>EvalAg7300\_R0.2\_SCH Tuesday, April 25, 2023  $\begin{array}{c}\nG \\
\hline\n\end{array}$ 24K 52  $C33$ LK3  $E_0$  $\vec{P}_{5}$  $\mathcal{S}$ **Dinee** ╫  $C66$ <br>2.2uF D2<br>SMAJ58A  $\frac{3}{2}$  $\sum_{\text{out}}$  $\exists$   $\bot$  $\frac{ReV}{0.2}$

<span id="page-5-1"></span>**Figure 4: Schematic**

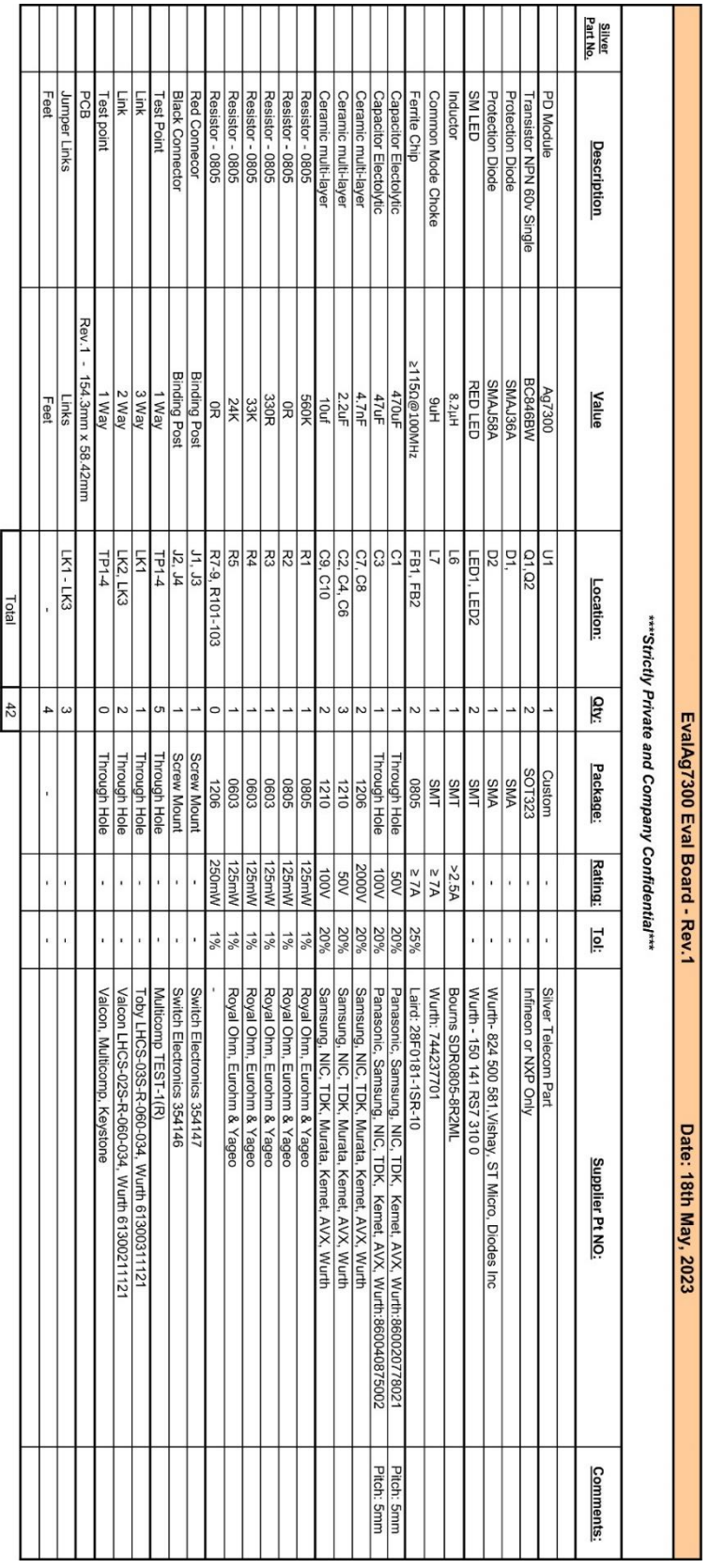

#### <span id="page-6-1"></span>**Figure 5: Bill of Materials**

## <span id="page-6-0"></span>**9 Bill of Materials**

#### **High Power Isolated Boost Converter Evaluation Board**

# **EvalAg7300**

#### **High Power Isolated Boost Converter Evaluation Board**

# <span id="page-7-0"></span>**10 Layer Routing**

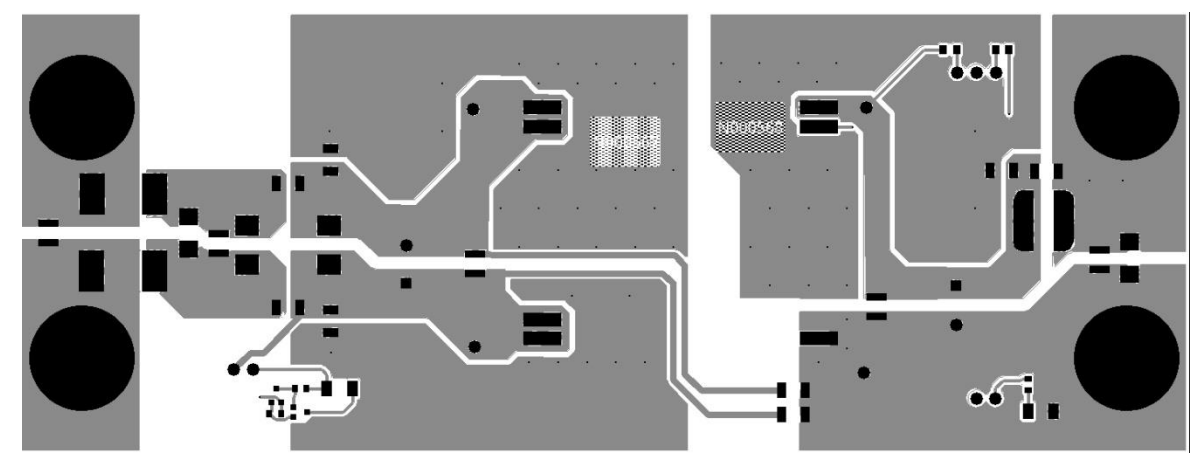

**Figure 6: Top Layer Routing**

<span id="page-7-1"></span>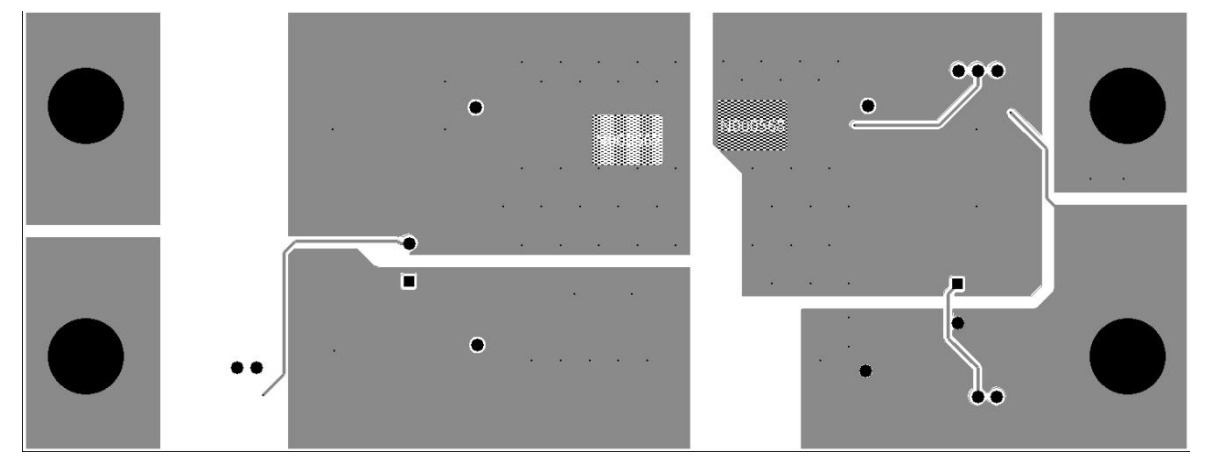

<span id="page-7-2"></span>**Figure 7: Bottom Layer Routing**